# VINELink Quick Reference Guide

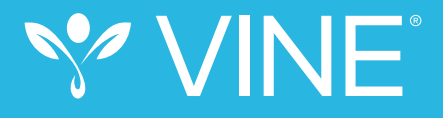

#### Victim Information and Notification Everyday

The general public can register with VINE to receive custody status updates on offenders and court case changes by visiting www.vinelink.com.

4

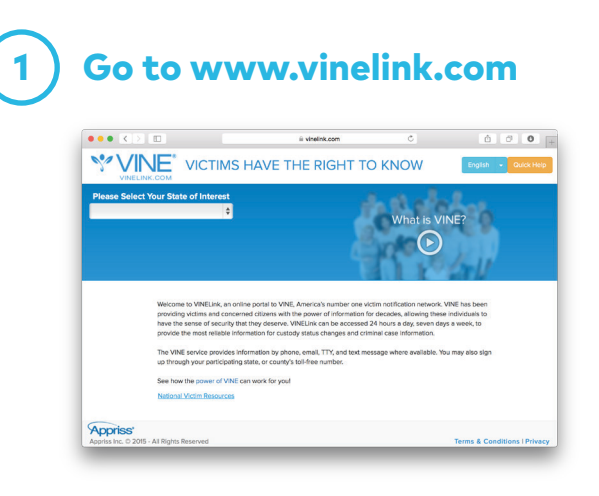

## Select your State

2

3

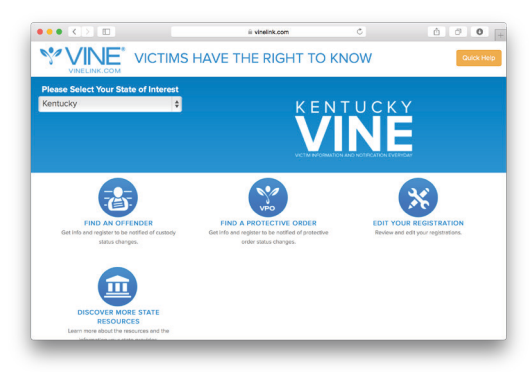

## Search for Offender

Click "Find an Offender" and enter the offender name or identification number.

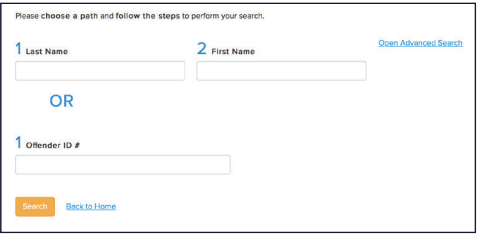

## Register for Notification

In the search results, navigate to the offender and click on "Notify Me of Status Changes."

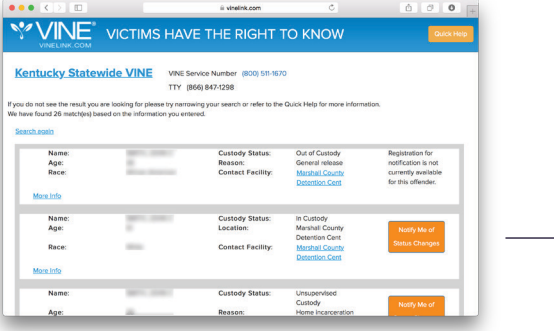

#### **Select the method of notification:**

• Enter a phone number and/or e-mail address where you want to be reached.

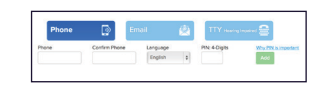

- Create and enter a four-digit Personal Identification Number (PIN) that will be used to stop notification calls.
- Click "Add" to finish and to register additional phone numbers or e-mail addresses.

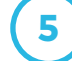

### Complete Registration

Click "Continue" to go to the confirmation page. If all the information looks correct, click "Yes, Register." Congratulations! You are now registered to receive notification when an offender's custody status or court event changes.

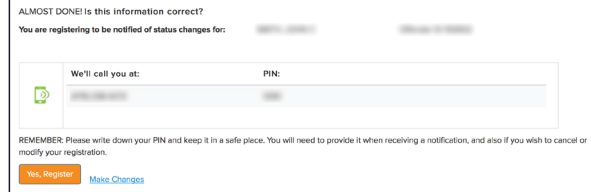

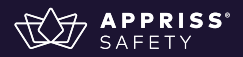